# Microsoft Access を使用した抗酸菌データの検索と 臨床側へのデータ提供

The retrieval of Mycobacterial data based on Microsoft Access and the data offer to a clinical side.

松本英伸1),中田隆三1),河嶋睦子1),岸不盡彌2)

北海道社会保険病院・検査部1)・呼吸器内科2)

Key Words:

Microsoft Access、抗酸菌データの検索、臨床側へのデータ提供、LAN

## 要 旨

 市販データベースソフトを使用して抗酸菌データを管理、さらに臨床側へ院内LANを利用したデ ータ提供を試みた。

 導入後は、データ管理として確認作業等の時間短縮、データの2次利用等利便性が高まり、臨床側 では、オーダリングの画面切替えにより、最新のデータをLAN端末で表示し、患者に説明できるた めに利用度が高く評価された。

 市販データベースソフトの使用は、臨床側へのデータ提供も含め、電子カルテシステムが運用され る前でも、現状を改善することが可能で、充分検討に値する方法と考えられる。

#### そのこと おおとこ おおとこ 結びの言葉 言葉

 現在、病院内ではシステム化が進み、中でも検査 オーダリング関係は最も良く利用されているものの 一つであるが、当院では、一部の検査項目(細菌・ 病理検査)は今のところ病院ホストシステムに組み 込まれていない。

 細菌部門では、病院システムとは別に単独運用で データ管理用ソフトを使用していたが、臨床側から の抗酸菌データの問い合わせに使い勝手が悪かった 為、市販データベースソフトを使用してデータ検索 を考えた。さらに、検査側での使用感が良かったの で臨床側へのデータ提供を考え院内LANを利用した データ提供システムを構築した。

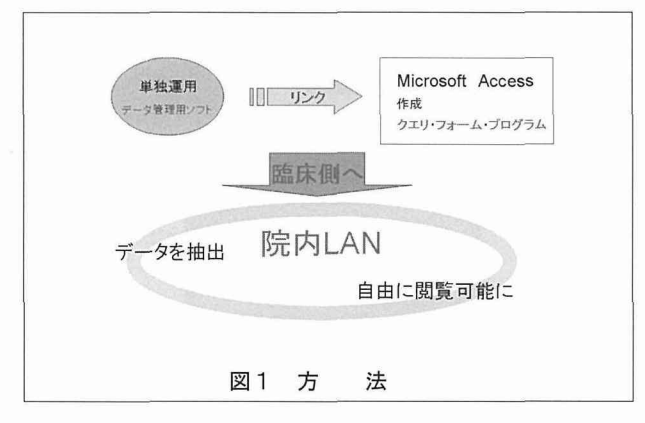

#### 方法 および 内容

 市販データベースソフトとして各LAN端末(コ ンピュータ)に導入されていた Microsoft Access を 使用し、細菌部門で単独運用されていたデータ管理 用ソフトからデータをリンクさせ、クエリ、フォー ム、プログラムを作成した。その内容は、患者番号、氏 名、日付のいずれでも、抗酸菌データを時系列で表 示、以後順次、ほぼ全てのデータを検索可能にした。 臨床側へは、院内LANを利用し、抽出したデータ をファイルサーバに置き、必要なLAN端末からア クセスを可能にし、自由に閲覧できるようにした。 (図1)

図2は、検査側で使用しているメニュー画面であ

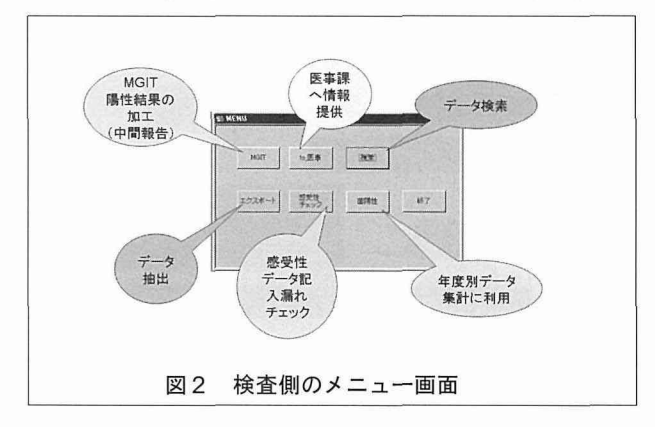

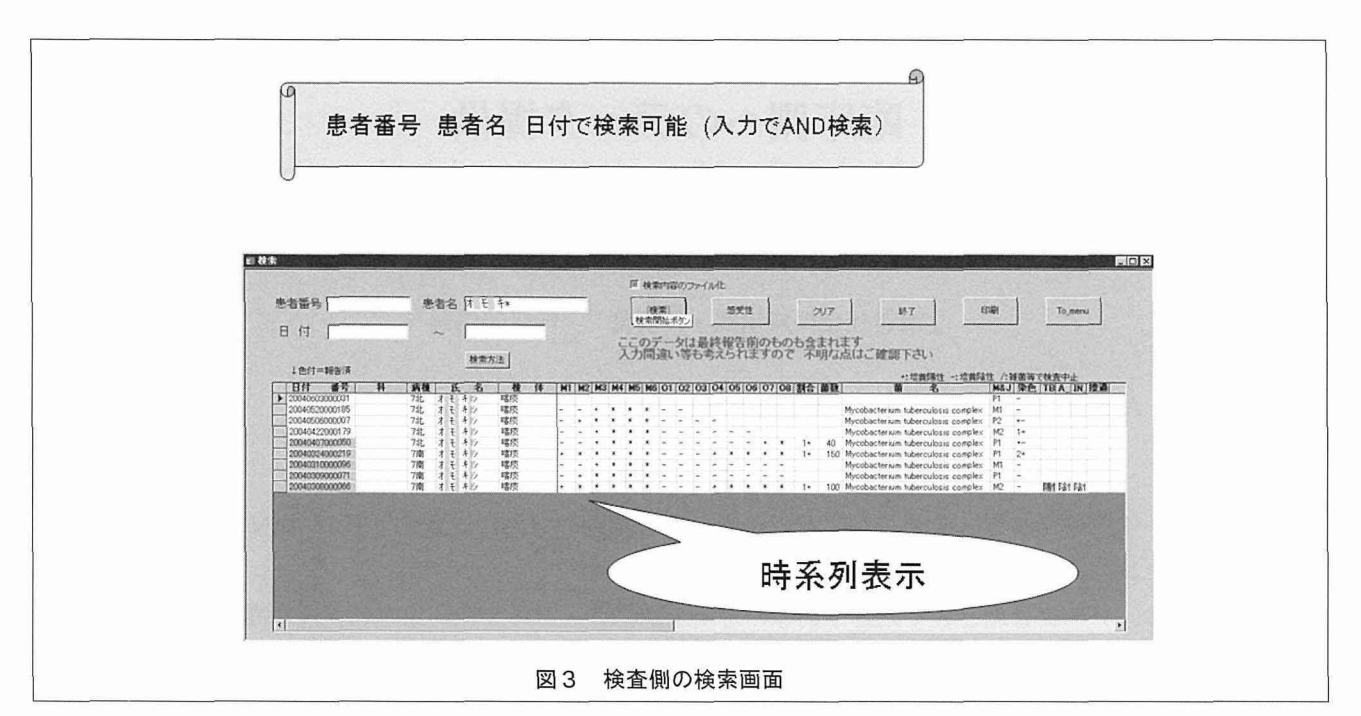

る。当初は検索のみで運用されていたが、現在では、 さらに中間報告作成、医事課への情報提供、データ チェックに使用している。尚、各々はプログラム化 して簡単に操作可能にしている。以下に実例を示す。

## ●データ検索

 図3は検査側で使用している検索画面である。患 者番号・患者名・日付のいずれでも検索可能で、入 力した項目により AND検索になっている。患者名は、 ワイルドカードが使用可能になっている。表示は、 受付日、科・病棟名、患者名、検体名、培養結果、 魚町、染色、PCR等を一覧表示、日付降順に表示し、 視認性を良くしている。さらに必要なレコードで感 受性結果を表示するようにしている。感受性の結果 は、画面上のレコードからデータを取出し図4の様 に

㊤:同定有り・感受性有り ㊨:同定有り・感受性無し

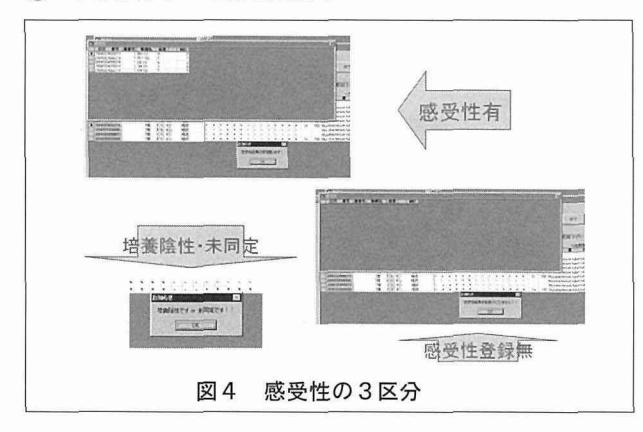

㊧:培養陰性・未同定 の場合に分け表示する様工夫した。

### ●中間報告作成

 図5は、中間報告作成の画面である。当院では、 菌名が判明した時点で中間報告を提出しているが、 報告書作成時に、データを抽出するのに使用してい る。出力は、その後の加工に便利なようExcel形式に してある。Excelで出力後、必要なフィールドの選択、 フォント、フィールド幅等を加工し、必要なデータ を選択後、印刷まで自動で実行できるようにExcelに おいてもプログラム化している。(図6)

## ●医事課への情報提供

 図7は、医事課への情報提供処理の画面である。 従来医事課で、保険点数請求に台帳より同定・感受 性実施者を抜き出していたが、検査側で、検索の場 合と同様に期間を指定することにより同定・感受性

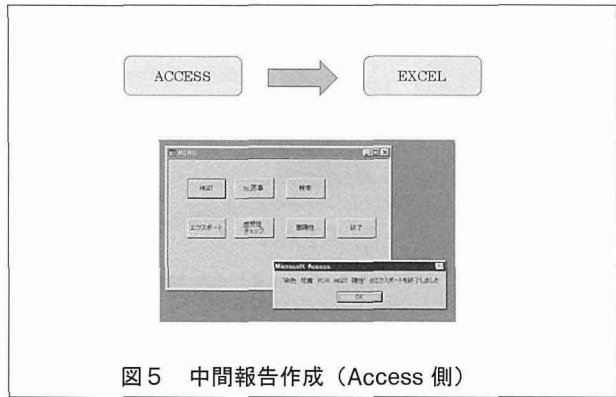

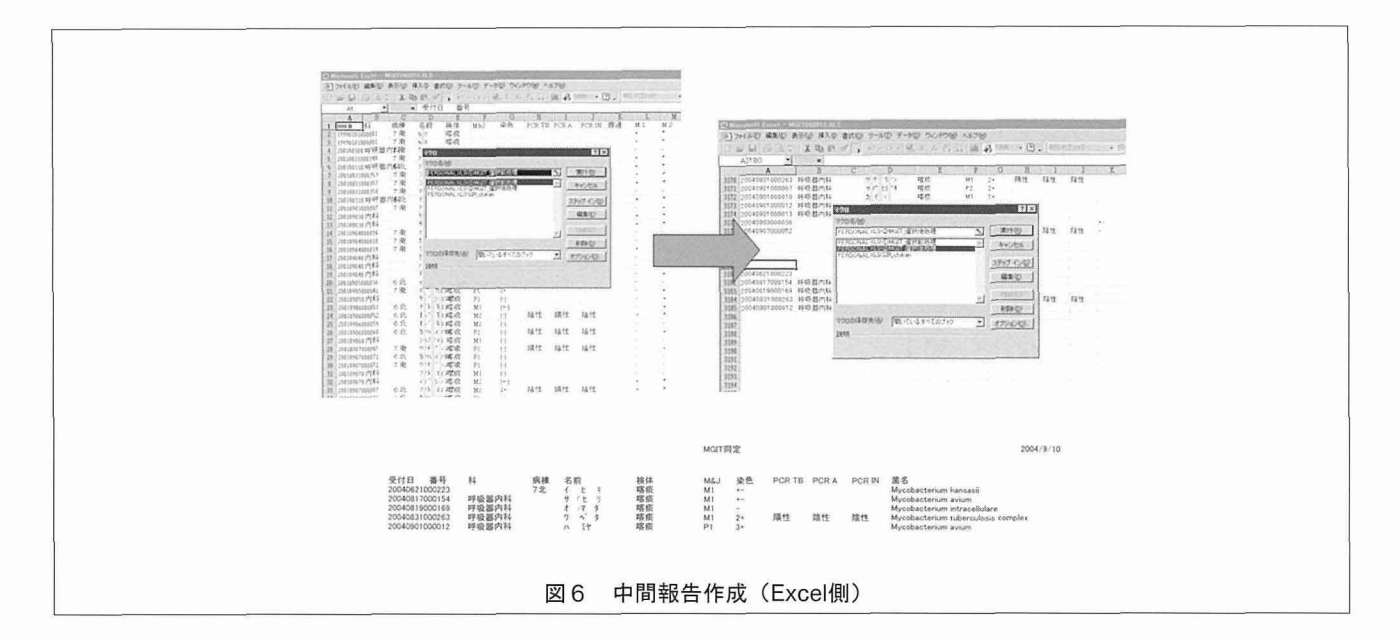

実施者を抜き出すようにした。患者番号順にソート も可能になり、利便性が高まった。

ている。

●臨床側へのデータ提供

# ●データチェック

 図8は、データチェック等に使用している画面で ある。現在でも必要に応じ画面のように順次作成し

 臨床側へのデータ提供に関しては、細菌室が、臨 床側へ直接LANで接続されていない為、リンク方 式での利用ができなかった。それゆえ、データを抽

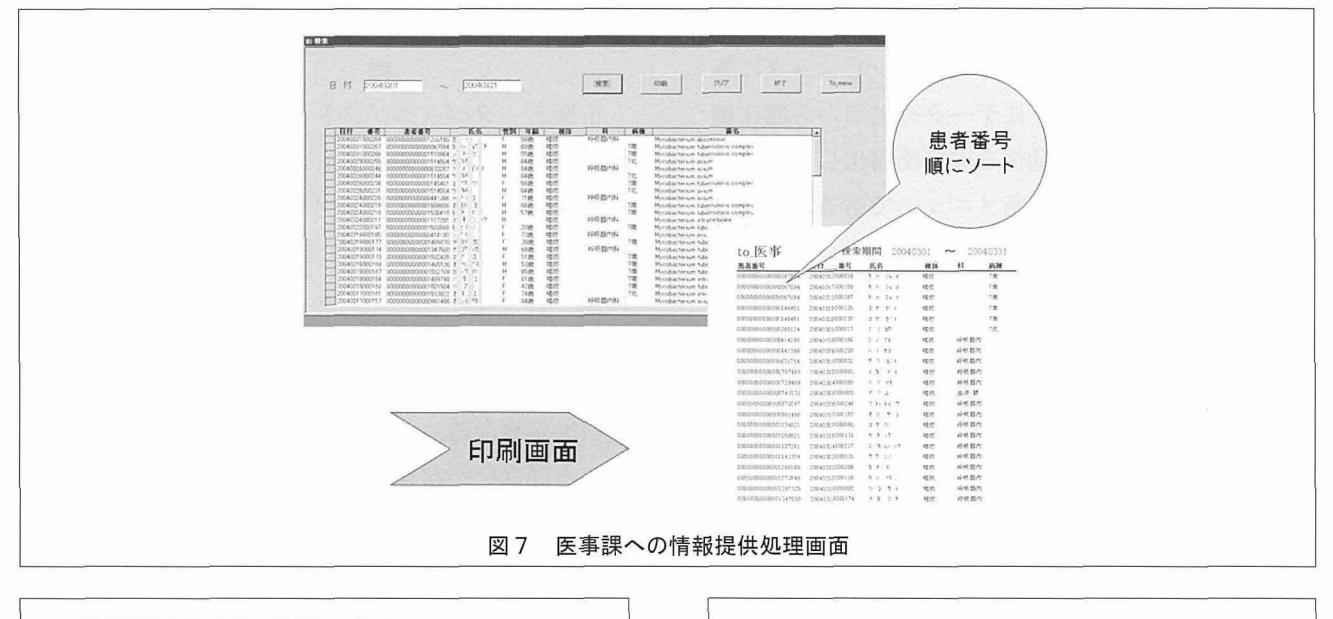

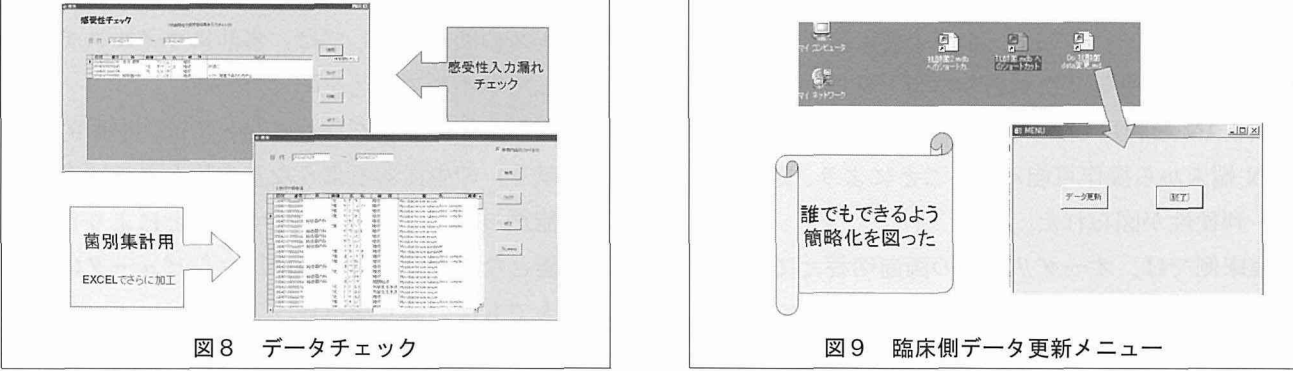

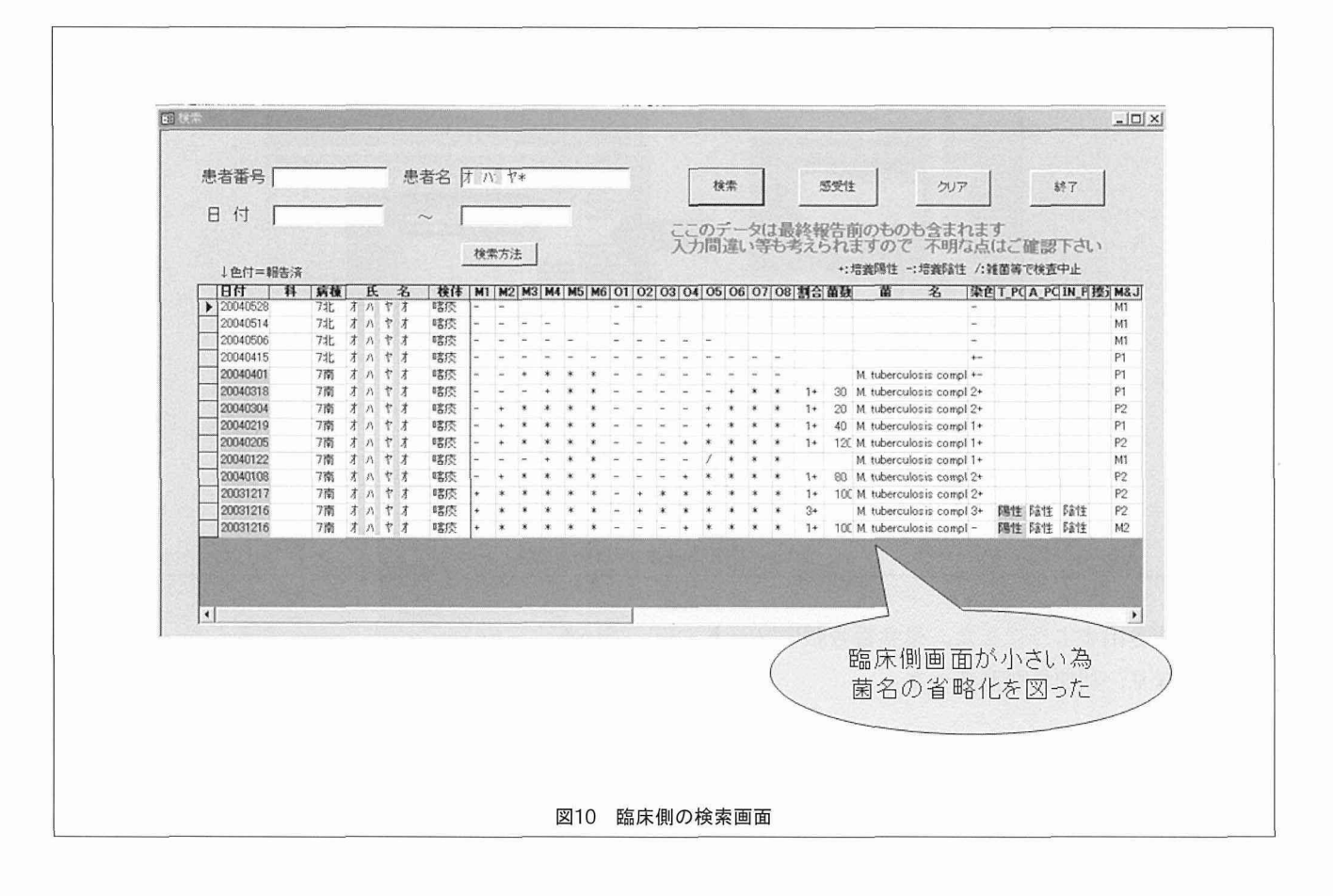

出する作業が必要になり、作業をコンピュータに不 慣れな人でも可能なようにデータの抽出から臨床側 へのデータ更新まで自動化を図り簡略化した。図9 は、臨床側でのデータ更新メニューである。図10は、 臨床側の検索画面で、画面サイズが小さく、リンク ではなく抽出したデータを利用している事を利用し、 菌名の省略化を図り、画面上の情報量を多くするよ う心掛けた。

### アンディスク 結びの果ている かいしょう かいしょう

抗酸菌データは最終報告までに数ヶ月を要し、導 入前は、途中経過を電話対応で、検体提出日から1 つ1つ確認していたが、導入後は、確認作業の短縮 が図られ、データの抽出・加工も簡略化され、医事 課への情報提供等2次利用も可能となった。さらに、 院内LANを利用し、ファイルサーバ上のデータを LAN 端末から操作可能にすることにより、更なる短 縮・利便性が図られた。

 臨床側では、オーダリングの画面切替えにより、 最新のデータをLAN端末で表示し、患者に説明で きるために利用度が高く評価された。

### アンディスク 考える 察

 市販データベースソフトを利用することで、利便 性が高まった反面問題点も存在する。問題点として は、臨床側ヘデータを抽出して利用しているため更 新ファイルが大きくなる、抽出データを使用する為 検査側と臨床側でタイムラグが存在する、院内 LANを利用しているが、ウイルスによるシステムト ラブル発生の可能性がある、Accessのバージョンで 扱い方が異なる、オーダリングでは無い為患者属性 の入力問違いが起きる等が挙げられる。システム的 な問題も有り全て解決する事は困難だが、現在更新 ファイルに関しては、フロッピーディスクからUSBフ ラシュメモリに変更し容量の問題が解決した。また、 ウイルスの問題に関しては、事前にウイルスチェッ クをしてウイルス持込を防いでいる。

 今回作成したプログラムに関しては、一般的に参 考文献1)の中にあるような基本的なもので充分作 成可能だった。プログラム化することにより自動化 が可能となり時間も短縮され、コンピュータに不慣 れな人でも扱い易くなった。

Accessはフォーム等が簡単に作成可能で、イベン

ト(ボタンを押す、フォームを開く、入力する等) の発生することによりプログラムが動作するので慣 れると比較的扱い易い。プログラムも昔からある初 心者向けのBASIC言語で、参考文献等も入手し易く、 誰もが作成可能である。各LAN端末に導入されて いて共通に利用可能でもあり、簡単にシステムを構 築するのに最適なソフトのひとつと思われる。

## ま と め

 病院システムの市販パッケージには、細菌部門な ど特殊なものは最初から設定が無いものも存在する。 費用を掛ければ可能だが、現実的には難しい。今回 市販のデータベースソフトAccessを使用し、低コス トで、プログラムにより自動化が可能で、コンピュ ータに不慣れな人にも扱い易く、時間短縮が図られ、 検索も深夜帯でも可能なデータ検索システムを構築

することができた。現状では幾つかの問題点も存在 するが、臨床側へのデータ提供も含め、電子カルテ システムが運用される前、市販データベースソフト の使用は、現状を改善することが可能で、充分検討 に値する方法と考えられる。

## 参考文献

- 1) 谷尻かおり: Access VBA 応用プログラミング、 技術評論者、東京、2000
- 2) 星野 努:アクセス2002 VBA のアイデア箱、 エスシーシー(SCC)、東京、2001
- 3)システムサイエンス研究所:Excel 2000/97 VBA基本例題350、技術評論者、東京、2000
- 4) 杉松 秀利: Access 97 VBA ハンドブック、ナ ツメ社、東京、1997